# **X-Windows System**

X Window System - оконная система, обеспечивающая стандартные инструменты и протоколы для построения графического интерфейса пользователя. Используется в UNIX-подобных ОС.

X Window System обеспечивает базовые функции графической среды: отрисовку и перемещение окон на экране, взаимодействие с устройствами ввода, такими как, например, мышь и клавиатура. X Window System не определяет деталей интерфейса пользователя - этим занимаются менеджеры окон, которых разработано множество. По этой причине внешний вид программ в среде X Window System может очень сильно различаться в зависимости от возможностей и настроек конкретного оконного менеджера.

http://www.x.org

## Дисплейные менеджеры

<BOOKMARK:DisplayManagers>

- $\bullet$  XDM
- LightDM
- SLIM

Выбор дисплейного менеджера по умолчанию

#### Менеджеры окон

#### **IceWM**

#### **PFix Me!**

- Stumpwm фреймовый оконный менеджер, написанный на Common Lisp
- Awesome динамический оконный менеджер

## Рабочие среды

**XFCE** 

# Серверы

Мультиплексор Xpra

Виртуальный X-сервер Xvfb

 $X$ nest<sup>1)</sup>

 $Xephvr<sup>2</sup>$ 

**RDP** cepbep

 $x11$ vnc

 $Xminq<sup>3</sup>$ 

Cygwin/ $X^{4}$ 

#### Эмуляторы терминала

**Xterm** 

Sakura

# Хранители экрана

xScreenSaver

### Индикатор-переключатель раскладки клавиатуры

**XXKB** 

# **Установка**

apt-get install xserver-xorg

# **Настройка**

Настройка программ по стандартам XDG

#### <span id="page-1-0"></span>Выбор дисплейного менеджера по умолчанию

<BOOKMARK:updatealternativesxsessionmanager>

```
update-alternatives --config x-session-manager
```
# Выбор веб браузера по умолчанию

<BOOKMARK:updatealternativesxwwwbrowser>

update-alternatives --config x-www-browser

## Выбор терминала по умолчанию

<BOOKMARK:updatealternativesxterminalemulator>

```
update-alternatives --config x-terminal-emulator
```
# Обмен содержимым буфера обмена между двумя Х Серверами

Пример использования для это1 цели XSel.

## Запуск X server от имени любого пользователя

При ошибке X: user not authorized to run the X server, aborting в файле /etc/X11/Xwrapper.config нужно поставить:

allowed users=anybody

# Сглаживание шрифтов

Шрифты в Linux — Викиучебник

1. Включаем сглаживания шрифтов

```
dpkg-reconfigure fontconfig-config
```
2. Для сглаживания шрифтов, создаем в домашней папке файл . Xresources с содержанием:

```
Xft.autohint: 1
Xft.lcdfilter: lcddefault
Xft.hintstyle: hintfull
Xft.hinting: 1
Xft.antialias: 1
Xft.dpi: 96
Xft.rgba: rgb
```
Сохраняем и выполняем команду:

xrdb -merge ~/.Xresources

для того, чтобы xrdb (X resource database manager) применил эти параметры.

# Шрифты "как в MS Windows"

**Windows XP Look for Ubuntu** 

Windows XP Look for Ubuntu (Шрифт Tahoma)

#### **Установка**

apt-get install ttf-mscorefonts-installer

Другие шрифты, например Tahoma можно взять из проекта Wine по ссылке: Wine fonts или установить пакет:

apt-get install fonts-wine

#### **Настройка**

dpkg-reconfigure ttf-mscorefonts-installer

Установка шрифтов производится в /usr/share/fonts/truetype/msttcorefonts

Файлы настройки для /etc/fonts/ (Источник):

- fontconfig.tbz
- fontconfig\_v2.tar.gz

После установки шрифтов нужно выполнить:

fc-cache - fv

Дополнительные настройки для IceWM описаны в разделе IceWM: Шрифты "как в MS Windows".

#### Приложение для изменения разрешения монитора

## Определение кода нажатой на клавиатуре кнопки

Команда:

xev

XF86 keyboard symbols

### Отключение .xsession-errors

По умолчанию файл создаётся для каждого пользователя: ~/.xsession-errors.

Некоторые программы, например клиент 1С: Предприятие 8 на Debian очень много пишут в этот файл, поэтому рекомендуется отключить его. Для этого в файле /etc/X11/Xsesssion нужно заменить:

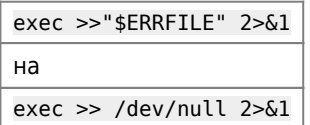

How to completely disable the Xsession Errors?

# Ссылки

https://ru.wikipedia.org/wiki/X\_Window\_System

An easy way to install Microsoft's TrueType core fonts on linux

Установка типовых шрифтов от Microsoft

**Windows XP Look for Ubuntu** 

DPMS - немного о энергосбережении монитора в linux

opennet.ru: 15.09.2017 Исполнилось 30 лет с момента первого релиза X11 (X Window System 11)

 $1)$  2) Х-сервер поверх Х-сервера  $3)$  4) для MS Windows

**<http://sysadminmosaic.ru/xwindows/xwindows?rev=1549296355>**

**2019-02-04 19:05**

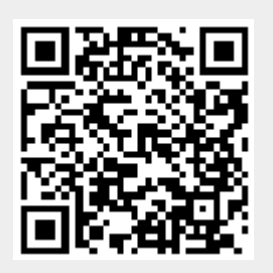